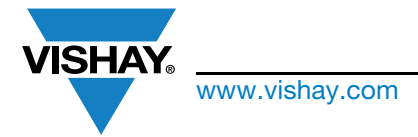

# www.vishay.com **Vishay Semiconductors**

# **Sensor Board Guide for the VEML3328**

### **INTRODUCTION**

The VEML3328 sensor board is intended to be used in conjunction with Vishay's SensorXplorer demonstration kit, or as a standalone unit, to evaluate the capabilities of the VEML3328 color sensor.

### **SensorXplorer™**

The SensorXplorer (Fig. 1) is a demonstration kit designed to help evaluate Vishay's digital sensors featured on Vishay's sensor boards. These boards, along with their respective software modules, can be used to demonstrate and test each sensor's functionalities, allowing the user to quickly understand how various settings affect the sensor's results. The SensorXplorer board includes an USB to I2C interface chip, a 3.3 V regulator, several indicator LEDs, as well as multiple GPIOs to control the functionality of each board and allow data to be read and displayed on a PC. To get an overview of available sensor boards, as well as to download the software modules and board design files, please visit: www.vishay.com/optoelectronics/SensorXplorer. Here you will also find a link next to each board showing its availability at each of our distributors.

Complete information about the SensorXplorer kit as well as all available sensor boards is available at www.vishay.com/optoelectronics/SensorXplorer. The same page also allows you to check inventory of SensorXplorer kits and Vishay sensor boards at our distributors.

The SensorXplorer installation guide is available for download from the following link: www.vishay.com/doc?84922

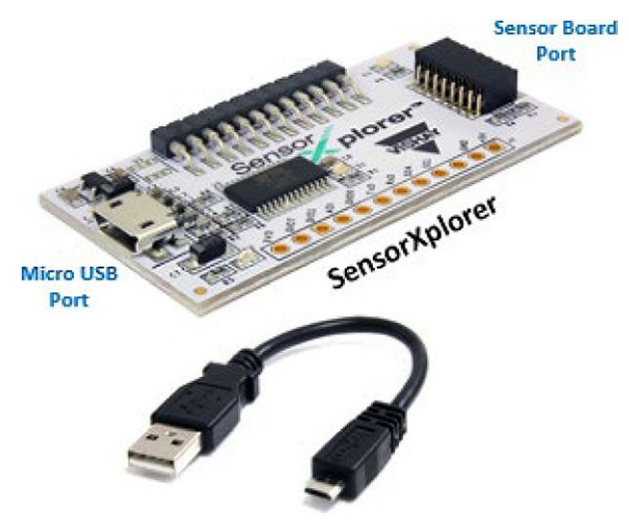

Fig. 1 - SensorXplorer

## **USING THE SENSOR BOARD WITH THE SensorXplorer**

Following the instructions in the SensorXplorer installation guide, install the SensorXplorer software on your PC, then connect the SensorXplorer evaluation board to your PC and the Vishay sensor board.

The respective demo board software module can then be downloaded from: www.vishay.com/landingpage/SensorXplorer/

Once the module is unzipped the software can be run without the need for further installation.

You are now ready to explore the sensor and its different settings to see how they will work in your application.

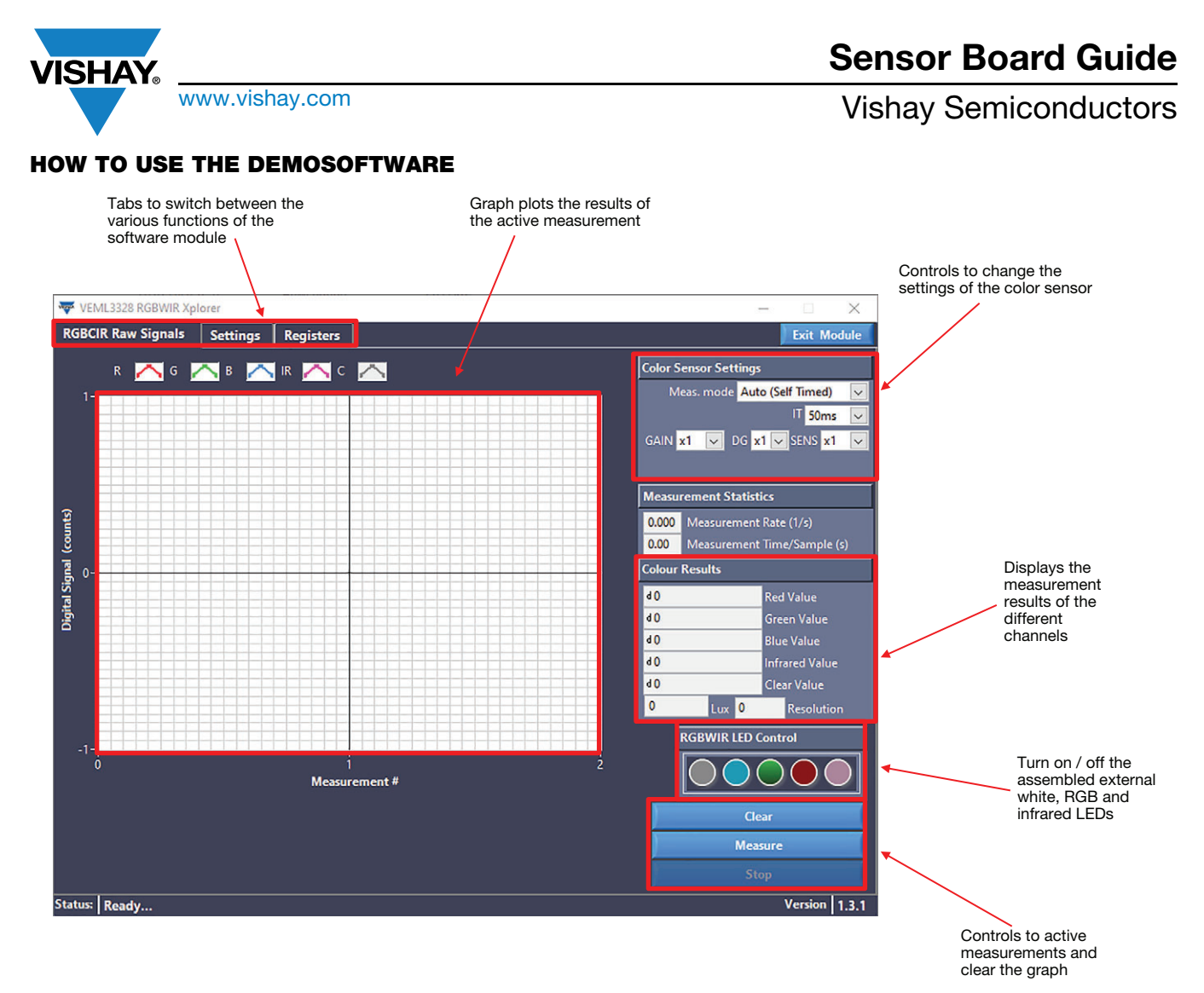

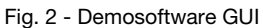

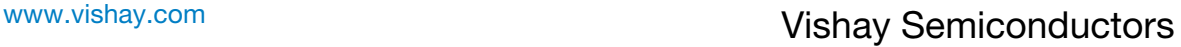

# VISHAY

## **USING THE SENSOR BOARD FOR ITSELF**

If you want to use the sensor board within your own application and with own self-written software for communication with the sensor you just need to connect the board to power (3.3 V, GND) and the <sup>[2</sup>C lines (SDA, SCL) as you can see in the figure below.

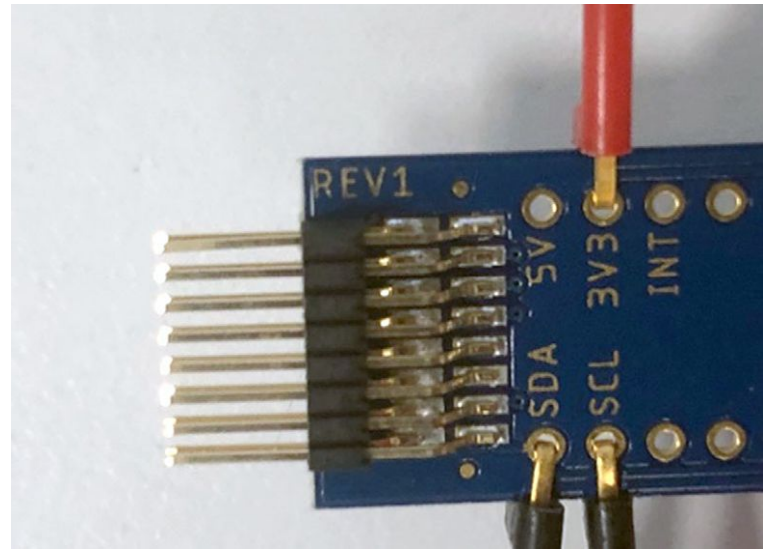

Fig. 3 - Connection of the Sensor Board (power supply and <sup>2</sup>C lines)

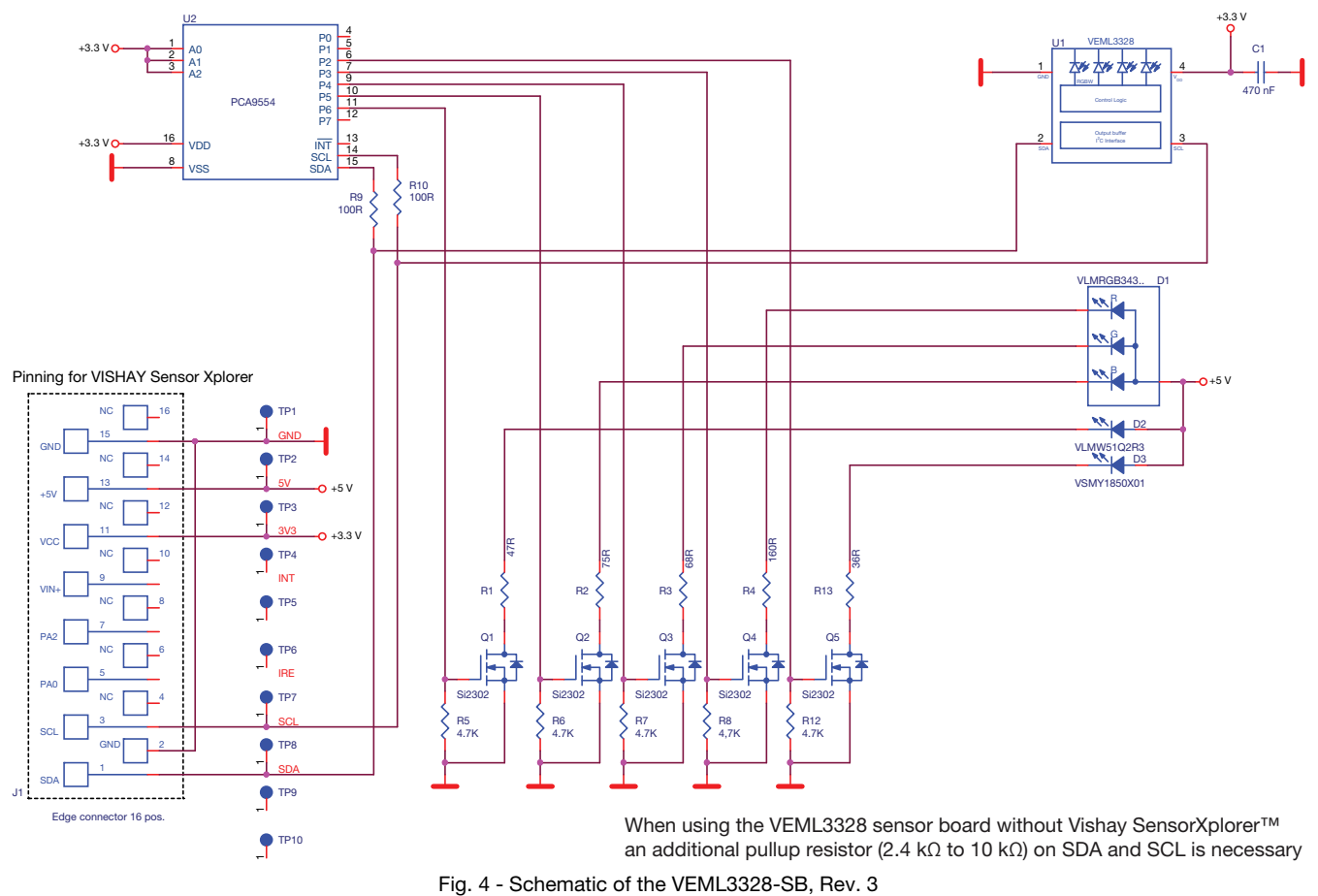

# **SCHEMATIC OF THE VEML3328 SENSOR BOARD**

Rev. 1.0, 06-May-2021 **3** Document Number: 80230

For technical questions, contact: sensorstechsupport@vishay.com THIS DOCUMENT IS SUBJECT TO CHANGE WITHOUT NOTICE. THE PRODUCTS DESCRIBED HEREIN AND THIS DOCUMENT ARE SUBJECT TO SPECIFIC DISCLAIMERS, SET FORTH AT www.vishay.com/doc?91000

www.vishay.com **Vishay Semiconductors** 

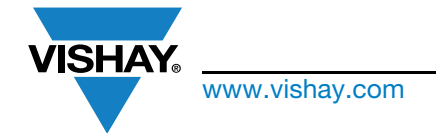

### **ASSEMBLY OF THE VEML3328 SENSOR BOARD**

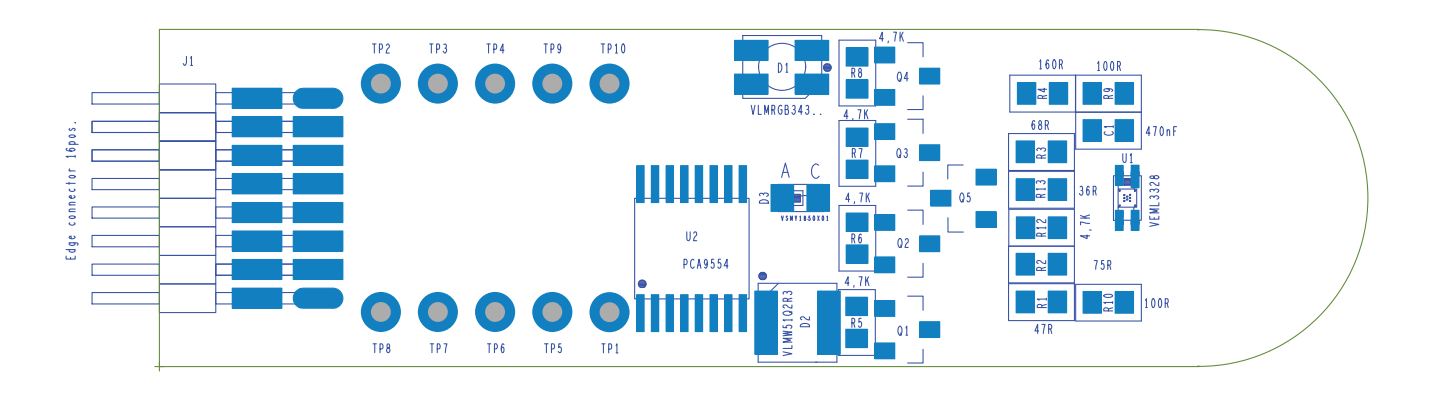

VEML3328 sensor board, rev. 3.0

#### Assembly top

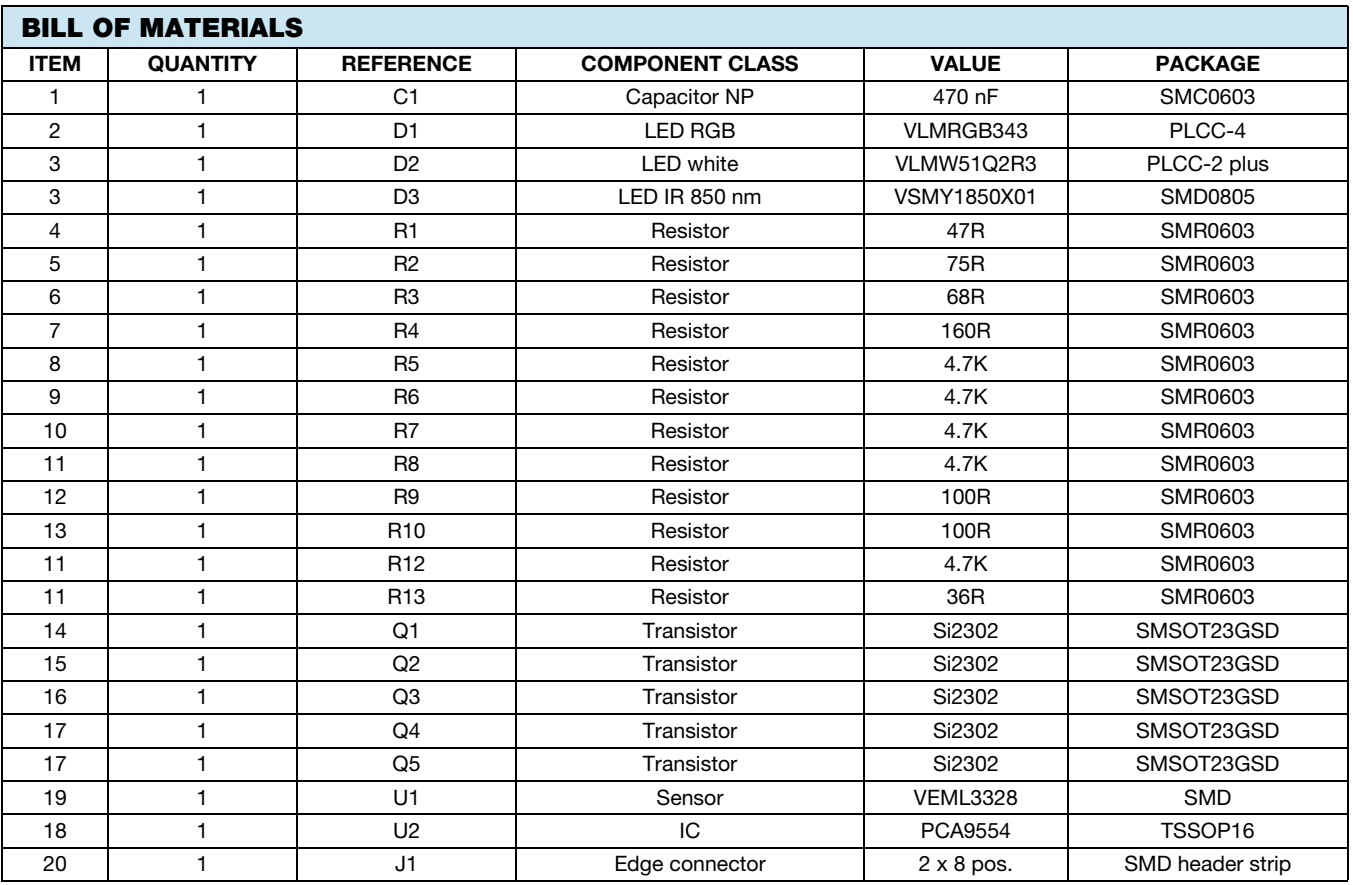

For technical questions, contact: sensorstechsupport@vishay.com THIS DOCUMENT IS SUBJECT TO CHANGE WITHOUT NOTICE. THE PRODUCTS DESCRIBED HEREIN AND THIS DOCUMENT ARE SUBJECT TO SPECIFIC DISCLAIMERS, SET FORTH AT www.vishay.com/doc?91000